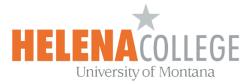

## **Taking and Tracking Attendance in Moodle**

1. In your course, click on "Create learning activity":

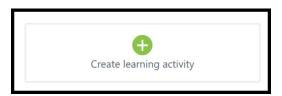

2. Choose "Attendance":

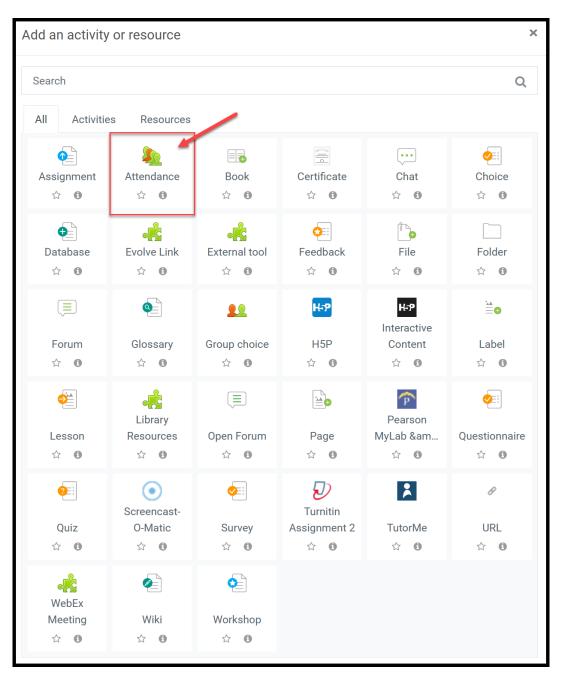

3. Fill in the name, description and settings. Then "Save and return to course".

| Name                                 | * Required | Visibility Show on course page + |   |
|--------------------------------------|------------|----------------------------------|---|
| Attendance                           |            |                                  |   |
| Description                          |            | Grade                            | ~ |
| Paragraph V B I II II & X & II II D  | ^          | Legacy outcomes                  | ~ |
|                                      |            | Common module settings           | ~ |
|                                      |            | Restrict access                  | ~ |
|                                      |            | Activity completion              | ~ |
|                                      |            | Tags                             | ~ |
| Path: p                              | × III. <   | Competencies                     | ~ |
| Display description on course page 💿 |            |                                  |   |

4. Click on the **Attendance** link:

| ATTENDANCE                                                                                            |             | $\bigtriangledown$ |
|----------------------------------------------------------------------------------------------------|-------------|--------------------|
| $\stackrel{\texttt{Model}}{\longrightarrow} \stackrel{\texttt{Attendance}}{\longrightarrow} \swarrow$ | 0<br>0<br>0 |                    |

5. Choose the "Add session" tab, then fill in all the necessary session information.

| Attenda  | nce for th  | ie cour | se :: A | my's Sar   | ndbox 2         |
|----------|-------------|---------|---------|------------|-----------------|
| Sessions | Add session | Report  | Export  | Status set | Temporary users |

6. Once the sessions are successfully created, you can start taking attendance for each session:

| At | tenda     | ance   | e for the     | ecour       | se :: A | my's Sai   | ndbox       | 2        |        |            |         |
|----|-----------|--------|---------------|-------------|---------|------------|-------------|----------|--------|------------|---------|
|    | One       | sessio | on was succes | ssfully ger | nerated |            |             |          |        |            | ×       |
| S  | Sessions  | Add    | lsession      | Report      | Export  | Status set | Tempora     | ry users |        |            |         |
|    |           |        |               |             |         |            | All         | All past | Months | eks Days   |         |
| #  |           | Date   | Time          | Туре        |         | Descriptio | on          |          |        | Actions    |         |
| 1  | Fri 8 Jan | 2021   | 8AM - 9AM     | All stude   | nts     | Regular cl | ass session |          |        | ► 🌣<br>⊡ 💼 | endance |
| ?  |           |        |               |             |         |            |             |          | Choose | \$         | ОК      |

\* You can also view the attendance reports or export reports too.

|  | Sessions | Add session | Report | Export | Status set | Temporary users |
|--|----------|-------------|--------|--------|------------|-----------------|
|--|----------|-------------|--------|--------|------------|-----------------|

7. There are four options when taking attendance:

Present / Late / Excused / Absent

Don't forget to hit the "Save attendance" button when you are done.

| # First name / Last name                             |                |                 | Ρ | L | E | Α | Remarks |
|------------------------------------------------------|----------------|-----------------|---|---|---|---|---------|
|                                                      | Set status for | unselected \$   | 0 | 0 | 0 | 0 |         |
| 1 Noodlerooms Test User                              |                | Save attendance |   | 0 | 0 | 0 |         |
| Present = o<br>Late = o<br>Excused = o<br>Absent = o |                |                 |   |   |   |   |         |